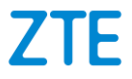

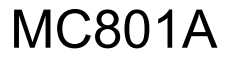

**RUTEADOR DE RED (CPE)**

**Guía de Inicio Rápido** 

Le sugerimos leer esta guía de inicio rápido antes de utilizar su ruteador CPE.

**ZTE Corporation de México S de R.L de C.V**

**Lago Zurich 245, Torre Frisco Piso 1**

**Colonia Ampliación Granada, Miguel Hidalgo**

**CP 11520, Ciudad de México**

## **1. Preparación**

Una tarjeta nano SIM válida.

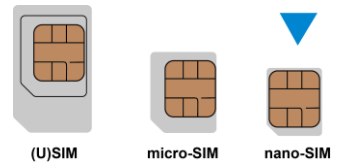

 Consulte la etiqueta en el dispositivo para obtener la información predeterminada. La siguiente ilustración es solo de referencia.

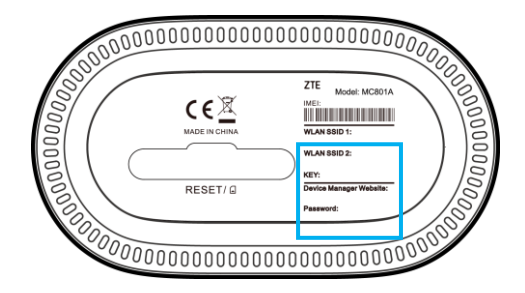

# **2. Insertar la tarjeta nano SIM**

Abra la cubierta de la ranura en la parte inferior del dispositivo e inserte la tarjeta nano-SIM.

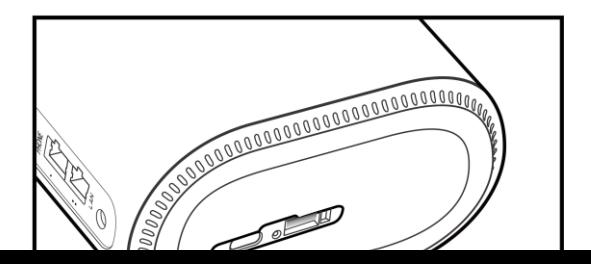

## **3. Encienda su dispositivo**

Conecte el adaptador de corriente a su dispositivo y luego su dispositivo se encenderá y se conectará a Internet automáticamente.

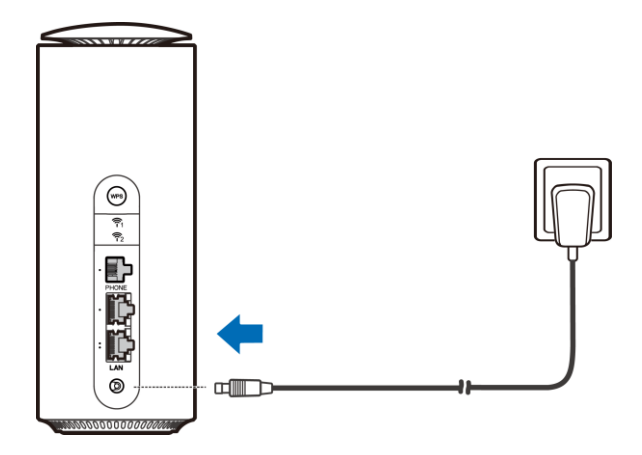

## **4. Acceder a Internet**

 **Wi-Fi:** Busque el SSID y la contraseña predeterminados en la etiqueta y conéctese a la red Wi-Fi con su dispositivo móvil y luego acceda a Internet.

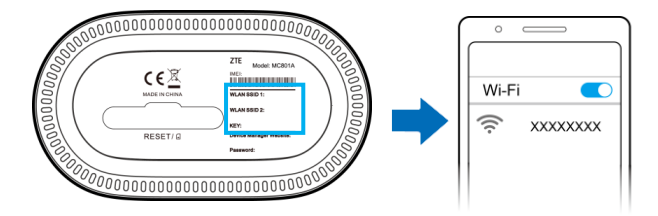

 **Cable de red (RJ45):**Conéctese con la computadora a través de uno de los puertos LAN y acceda a Internet.

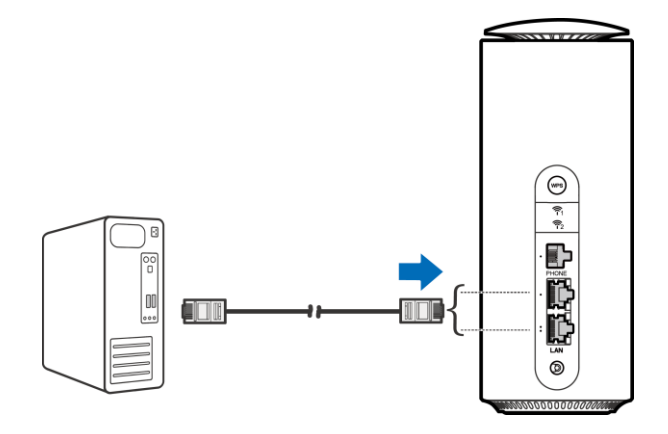

# **5. Cambiar la configuración del dispositivo**

Para cambiar la configuración del dispositivo inicie sesión en la página web de configuración 5G CPE.

1. Consulte la etiqueta en el dispositivo para obtener la *dirección IP y la contraseña predeterminadas* del *sitio web del administrador de dispositivos.*

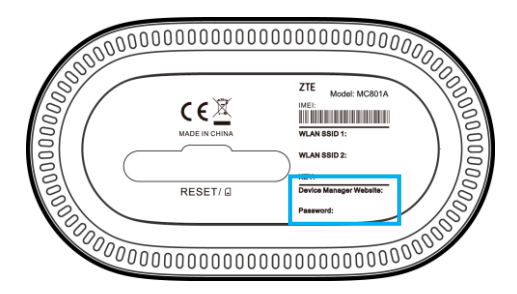

- 2. Ingrese la dirección IP del *sitio web del administrador de dispositivos* en la barra de direcciones.
- 3. Ingrese la contraseña y luego haga clic en **Iniciar sesión**.
- 4. Después de que se abra la página web de configuración 5G CPE, puede cambiar el SSID de Wi-Fi, la contraseña u otros ajustes.

# **Función de Internet Wi-Fi**

Su dispositivo es compatible con la función Wi-Fi de Internet y puede utilizar esta función para extender su red Wi-Fi existente.

- 1. Iniciar sesión en la página de configuración 5G CPE.
- 2. Seleccione **Configuración de Wi-Fi > Wi-Fi de Internet.**
- 3. Configure el conmutador de Wi-Fi de Internet en **Habilitar** y haga clic en **Aplicar**.
- 4. Conéctese al punto de acceso Wi-Fi.

Los siguientes dos métodos son para su referencia.

- Seleccione un punto de acceso Wi-Fi que aparezca en el área del punto de acceso Wi-Fi y haga clic en **Conectar**. Ingrese una contraseña en el cuadro de texto **Contraseña** y haga clic en **Sí**.
- Haga clic en **Agregar red**, ingrese la información del punto de acceso Wi-Fi en el área Agregar punto de acceso Wi-Fi y haga clic en **Aplicar**. Haga clic en el punto de acceso Wi-Fi que agregó y luego haga clic en **Conectar**. 5. Después de que el dispositivo esté conectado correctamente al punto de acceso Wi-Fi, puede acceder a Internet.

# **Modo puente**

Su dispositivo es compatible con el modo puente y puede usar este servicio de su proveedor de servicios para acceder a Internet.

- 1. Asegúrese de que su dispositivo pueda conectarse a Internet utilizando su tarieta nano-SIM automáticamente.
- 2. Inicie sesión en la página web de configuración 5G CPE.
- 3. Cambie el modo de operación a **Modo Puente**. El dispositivo se reiniciará automáticamente.

## **NOTA:**

Primero desconéctese de Internet, para después cambiar el modo.

4. El primer cliente conectado a su dispositivo obtendrá la dirección IP del host DHCP de WAN y se conectará a Internet directamente.

## **NOTA:**

Los otros clientes no pueden acceder a Internet. Puede utilizar esos clientes para iniciar sesión en la página web de configuración de CPE 5G.

# **Modo de banda ancha de cable**

Su dispositivo es compatible con el modo de Banda ancha por cable y puede utilizar este servicio de su proveedor de servicios para acceder a Internet.

- 1. Conecte cualquiera de los dos puertos LAN y el puerto de red de servicio de banda ancha con un cable de red.
- 2. Inicie sesión en la página web de configuración 5G CPE.
- 3. Cambie el modo de operación a **Modo de banda ancha de cable**. **NOTA:**

Primero desconéctese de Internet, para después cambiar el modo.

- 4. Establezca los parámetros específicos proporcionados por su proveedor de servicios.
- 5. Utilice sus clientes para acceder a Internet.

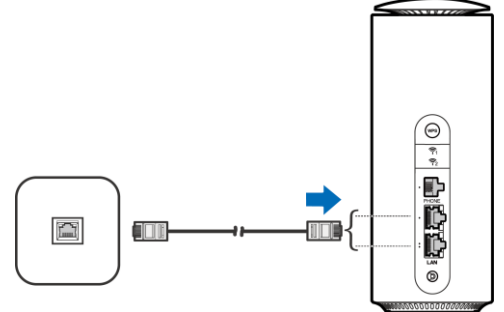

# **Teléfono**

El dispositivo es compatible con la función de teléfono. Antes de utilizar la función de teléfono, conecte el teléfono e inserte la tarjeta nano-SIM.

Para realizar una llamada:

- 1. Levante el auricular.
- 2. Marque el número de teléfono.
- 3. Espere a que se conecte la llamada.

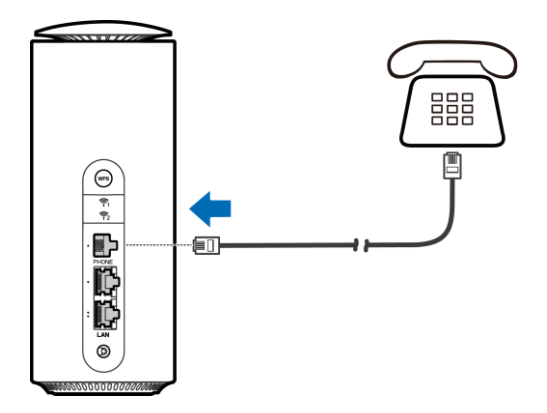

## **WPS**

El dispositivo admite la función WPS. Puede utilizar esta función para conectar un cliente al dispositivo.

- 1. Presione el botón **WPS** en el dispositivo para activar la función WPS. El indicador WIFI está parpadeando.
- 2. Habilite la función WPS en el cliente.
- 3. Siga las indicaciones del sistema en el cliente para establecer la conexión.

## **Interfaces y luces indicadoras**

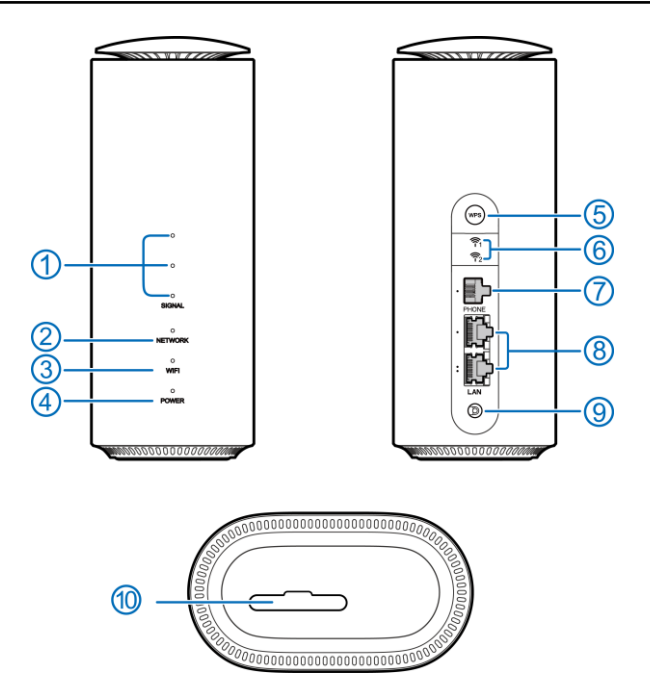

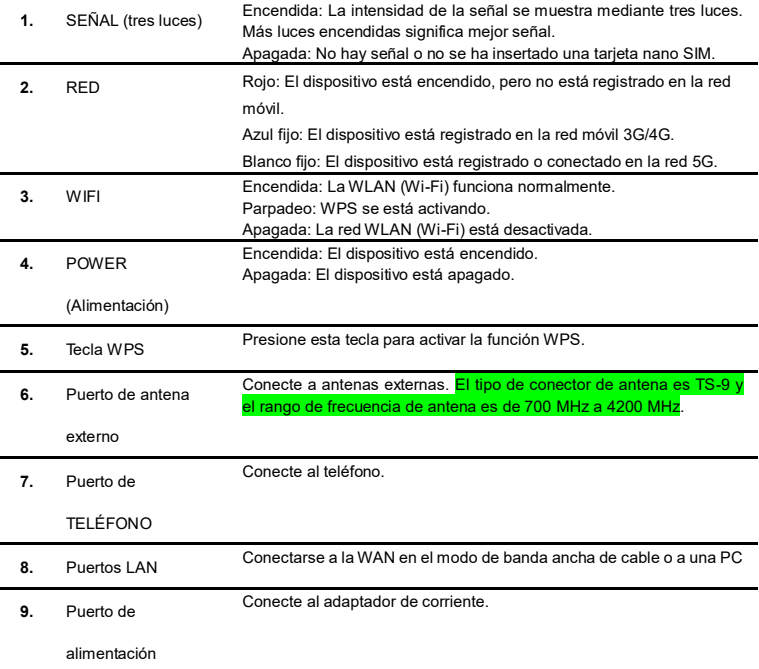

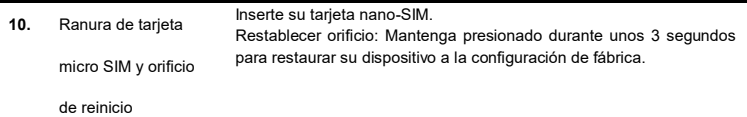

# **Solución de problemas**

## **Problemas relacionados con Internet**

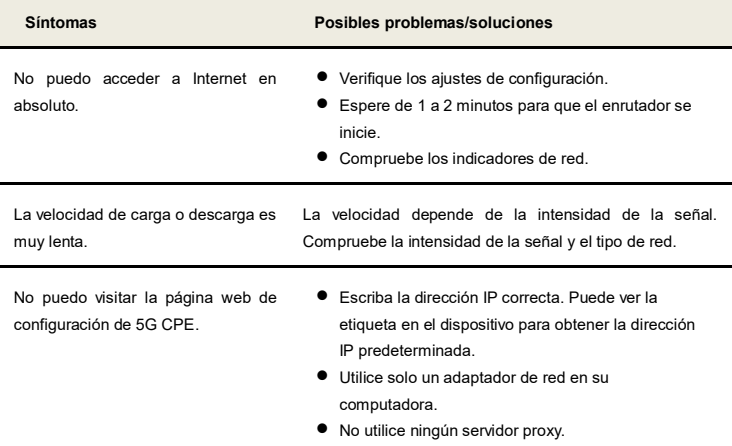

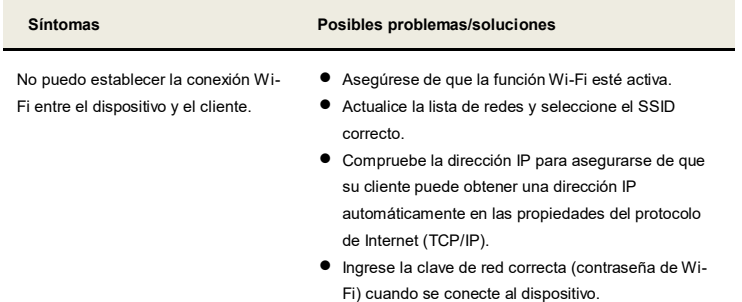

### **Problemas relacionados con la voz**

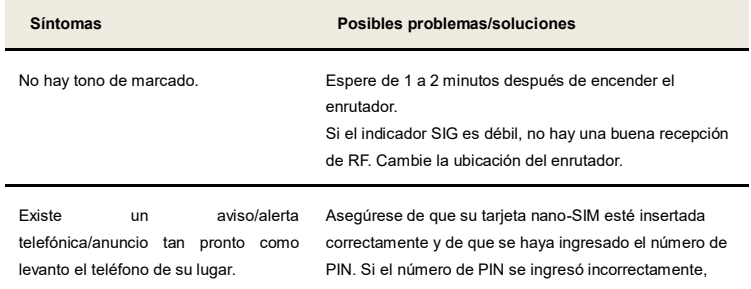

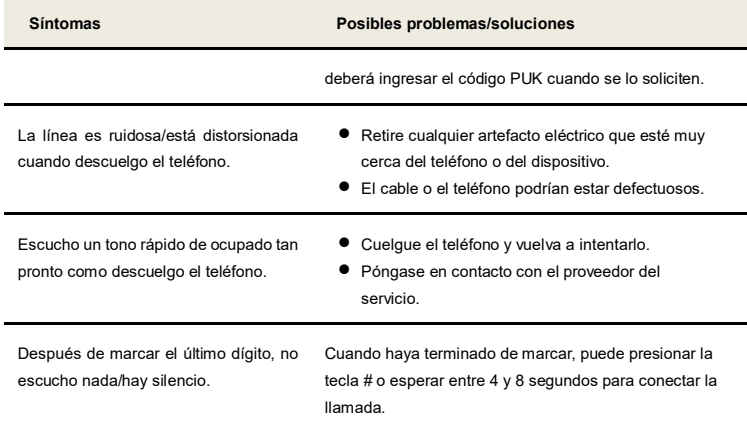

## **Otros**

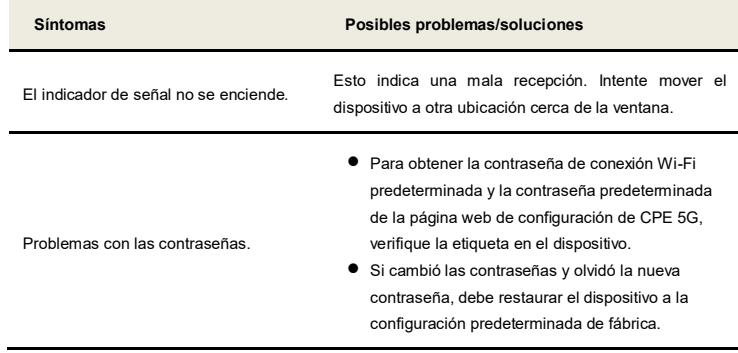

## **Obtener más ayuda**

Puede obtener asistencia si realiza lo siguiente:

- Enviar un correo electrónico a **mobile@zte.com.cn**
- Visitar **www.ztedevices.com**

### **Copyright © 2021 ZTE CORPORATION.**

### **Todos los derechos reservados.**

Ninguna parte de esta publicación se puede reproducir, transmitir, traducir ni utilizar de ninguna forma ni por ningún medio, electrónico o mecánico, incluido el fotocopiado o microfilm, sin contar con el consentimiento previo por escrito de ZTE Corporation.

### **Aviso**

ZTE Corporation se reserva el derecho de modificar errores de impresión o actualizar las especificaciones de esta guía sin previo aviso.

### **Descargo de responsabilidad**

Las imágenes y capturas de pantalla utilizadas en esta guía pueden diferir del producto real. El contenido de esta guía puede variar con respecto al contenido del producto o software real.

#### **Marcas comerciales**

ZTE y los logotipos de ZTE son marcas comerciales de ZTE Corporation.

Las demás marcas y nombres comerciales pertenecen a sus respectivos propietarios.

**N.° de versión:** R1.0

## **Advertencias y avisos**

### **Precauciones de seguridad**

- Algunos dispositivos electrónicos pueden ser susceptibles a interferencias electromagnéticas. Ubique el dispositivo lejos del equipo de TV, la radio y otros equipos electrónicos para evitar interferencias electromagnéticas.
- El dispositivo puede interferir con dispositivos médicos como audífonos y marcapasos. Consulte con un médico o con el fabricante del dispositivo médico antes de utilizarlo.
- Manténgase al menos a 20 centímetros de distancia del dispositivo.
- No utilice el dispositivo en entornos peligrosos como terminales petroleras o fábricas de productos químicos donde se estén procesando gases o productos explosivos.
- Utilice accesorios originales o autorizados por ZTE. Los accesorios no autorizados pueden afectar el funcionamiento del dispositivo, dañarlo o hacer usted corra peligro.
- No intente desmontar el dispositivo. No hay piezas que el usuario pueda reparar.
- No permita que el dispositivo o los accesorios entren en contacto con líquidos o humedad en ningún momento. No sumerja el dispositivo en ningún líquido.
- No coloque objetos sobre el dispositivo. Esto puede provocar que el dispositivo se sobrecaliente.
- El dispositivo debe colocarse en un entorno bien ventilado para su uso.
- No exponga el dispositivo a la luz solar directa ni lo almacene en áreas calientes. Las altas temperaturas pueden acortar la vida útil de los dispositivos electrónicos.
- No permita que los niños jueguen con el dispositivo o el adaptador de corriente.
- El dispositivo es solo para uso en interiores. No use el dispositivo afuera.
- Para los equipos enchufables, la toma de corriente debe instalarse cerca del equipo y debe ser de fácil acceso.

### **Limpieza y mantenimiento**

- Utilice un paño antiestático para limpiar el dispositivo. No utilice limpiador químico o abrasivo, ya que podría dañar la caja de plástico. Apague el dispositivo antes de limpiarlo.
- Utilice el dispositivo dentro del rango de temperatura entre -20℃~ +55℃, y el rango de temperatura de almacenamiento es -40℃ ~ +70℃. El rango de humedad es de entre 5 % y 95 %.
- No utilice el dispositivo durante una tormenta. Retire la unidad de alimentación eléctrica de la toma de corriente de la pared.

### **Garantía limitada**

Esta garantía no se aplica a defectos ni errores del producto causados por lo siguiente:

- i. Desgaste razonable.
- ii. Incumplimiento de las instrucciones o los procedimientos de instalación, operación o mantenimiento de ZTE por el usuario final.
- iii. Manejo, uso, instalación, desarmado, almacenamiento, reparaciones u operación indebidos o negligencia por parte del usuario final.
- iv. Modificaciones o reparaciones no efectuadas por ZTE o personas certificadas por ZTE.
- v. Fallas de alimentación, sobretensiones, incendios, inundaciones, accidentes, acciones de terceros u otros eventos fuera del control razonable de ZTE.
- vi. Uso de productos de terceros o uso en conjunto con productos de terceros si este uso combinado provoca los defectos.
- vii. Otras causas fuera del rango de uso normal para el que se diseñó el producto.

En las situaciones antes mencionadas, el usuario final no tendrá derecho a rechazar o devolver el producto, ni a recibir un reembolso por parte de ZTE.

Esta garantía es el único recurso del usuario final y la única responsabilidad de ZTE en caso de elementos defectuosos o que no reúnan los requisitos, y se otorga en lugar de cualquier otra garantía, explícita, implícita o legal, incluidas, entre otras, las garantías implícitas de comercialización y adecuación para un propósito específico, a menos que las estipulaciones obligatorias de la ley así lo requieran.

### **Limitación de responsabilidad**

ZTE no se hará responsable de ninguna pérdida de ganancias ni de daños indirectos, especiales, incidentales ni derivados que surjan del uso de este producto o se relacionen con el mismo, independientemente de que se hubiera informado a ZTE o de que esta empresa conociera o debiera haber conocido la posibilidad de tales daños, incluidos, entre otros, la pérdida de ganancias, la interrupción de negocios, el costo de capital, el costo de instalaciones o productos de reemplazo, o cualquier costo por inactividad.

#### **NÚMERO DE IDENTIDAD DE FABRICACIÓN DEL EQUIPO (IMEI):**

El número de IMEI se puede localizar en el dispositivo (CPE) de las siguientes maneras:

1.-Se localiza impreso en una etiqueta adherida a la caja del dispositivo (CPE).

2.-Se puede obtener de manera electrónica almacenado en el software del dispositivo (CPE), al ingresar al Device Manager Website a través de un navegador (consulta la dirección y contraseña en la etiqueta adherida al dispositivo), en el menú de información detallada.

IFT: "La operación de este equipo está sujeta a las siguientes condiciones:

1) Este equipo no causará interferencias perjudiciales

2) Este equipo aceptará cualquier interferencia, incluyendo la que pueda causar su operación no deseada

## **CARACTERISTICAS ELECTRICAS INCLUYE:**

### **Alimentación**: 12Vcc 1.5A

### **Adaptador de Corriente ca/cc:**

Entrada: 100 - 240V~ 50/60Hz 0.8A

Salida: 12Vcc 1.5A